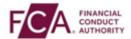

## How to log-on using SMS text or voice call authentication

Step 1 - Login using your FCA username and password

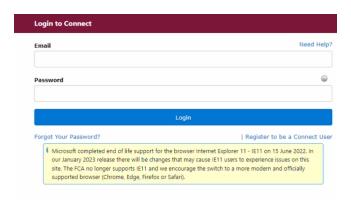

Step 2 - Select 'I Agree' to proceed

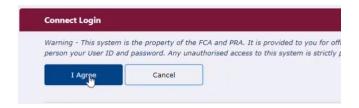

**Step 3 -** Enter your 6-digit one-time passcode here

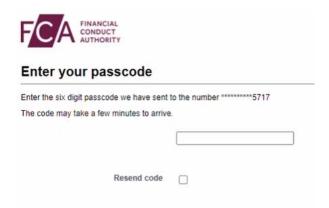

Step 4 - You have successfully logged on

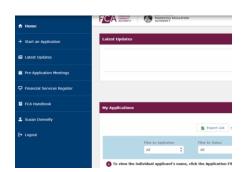